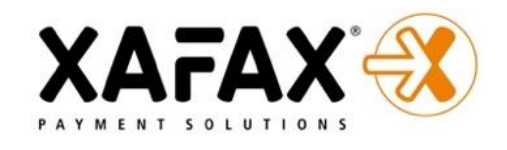

## **So funktioniert das neue Zahlsystem am Ballautomat:**

## Laden Sie die APP herunter

Scannen Sie mit Ihrem Handy diesen QR-Code (Kamera oder QR-Code App) oder suchen Sie im App Store oder Google Play nach myNetPay

## **Einfaches mobiles Bezahlen mit der myNetPay App**

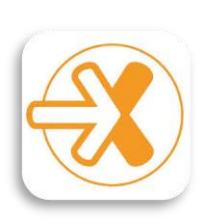

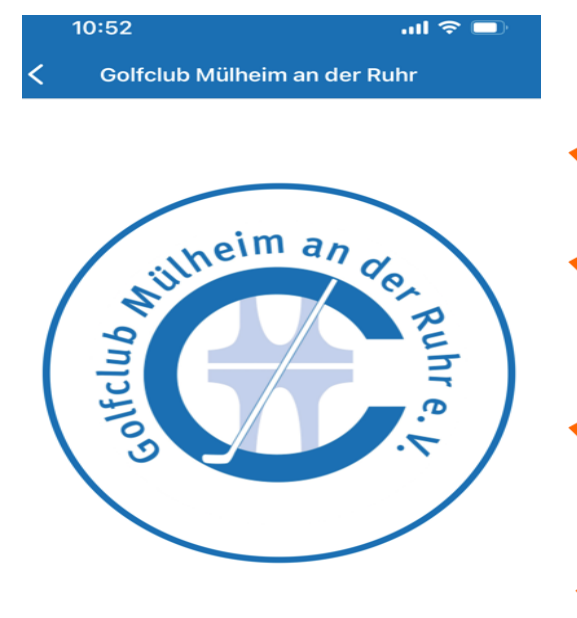

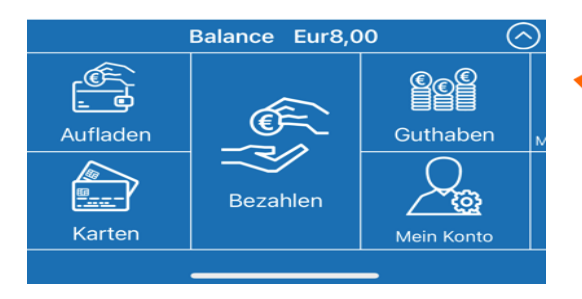

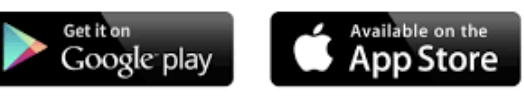

Laden Sie die App herunter

- Suchen Sie unter "Ort hinzufügen" nach "Golfclub Mülheim an der Ruhr "
- Melden Sie sich mit Ihren Daten an oder erstellen Sie sich ein Konto (Anmelden).
- Guthaben in der App "Aufladen"
- Wählen Sie "Bezahlen" und scannen Sie den QR-Code am Golfballautomaten, um zu bezahlen.